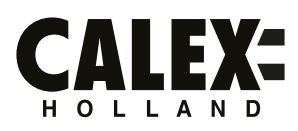

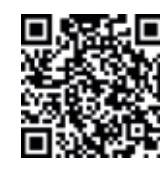

Download on the

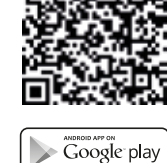

**1**

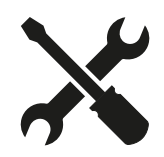

# **SMARTS**

#### **NL Montage**

- 1. Verbind de aluminium gegroefde frames met de connectoren.<br>2. Sluit de LED-stripverlichting aan, verwijder de papieren afdel
- 2. Sluit de LED-stripverlichting aan, verwijder de papieren afdekking en druk de LED-stripverlichting voorzichtig in de groef. Dit werkt het beste als het frame rechtop staat.
- 3. Druk het deksel op zijn plaats
- 4. Druk de eindkap op zijn plaats<br>5. Verbind beide steunbuizen me
- 5. Verbind beide steunbuizen met de onderste standaard en zet deze vast met de meegeleverde inbussleutel en schroeven.
- 6. Steek de stekker in een stopcontact.
- 7. Zie Handleiding C1 om de vloerlamp te verbinden met de Calex Smart app.<br>8. Afstandsbediening instructies:
	- Afstandsbediening instructies:
	- 8.1 Aan/uit schakelaars
	- 8.2 Timervoorinstellinger<br>8.3 Helderheid verhogen/
	- 8.3 Helderheid verhogen/verlagen in statische RGB- en witlichtmodus
	- 8.4 Snelheid verhogen/verlagen in dynamische RGB-modus
	- 8.5 Witlichtschakelaar<br>8.6 RGB-lichtschakela
	- RGB-lichtschakelaar
	- 8.7 Modustoets
	- 8.8 Statische RGB-kleur<br>8.9 Muziekmodus **Muziekmodus**
	-

 Wanneer de helderheid is gedimd, moet de batterij worden vervangen. Batterijtype (niet inbegrepen): 2x AAA 1,5 V

### **Calex Smart-app**

 Noteer voordat u begint met het toevoegen van dit CALEX SMART product de naam en het wachtwoord, inclusief spaties en hoofdletters, van uw WiFi-netwerk. Zorg voor een sterk Wi-Fi signaal.

 Opmerking: dit item werkt alleen op een 2.4 GHz wifi-netwerk, niet op een 5 GHz WiFi-netwerk. Krijgt u de melding dat het product alleen op 2.4GHz-netwerken werkt, dan moet u de wifi-frequentie van uw netwerk naar 2.4 GHz wijzigen in het menu voor instellingen van de router. Neem hiervoor contact op met uw internetprovider.

- 1. Download de CALEX SMART app van de Google Play Store, de Apple Store of scan de QR-code.<br>2. Open de app. Gebruikt u de app voor de eerste keer? Volg dan de instructies op het scherm om
- 2. Open de app. Gebruikt u de app voor de eerste keer? Volg dan de instructies op het scherm om uw account aan te maken.
- 3. Alvorens de vloerlamp in de app te kunnen zetten kan het zijn dat u deze eerst moet resetten. Zet lamp aan. Als deze constant rood brand moet u deze eerst resetten. Zet hiervoor de vloerlamp met de schakelaar drie maal uit en weer aan. De lamp zal rood gaan knipperen. U kunt de vloerlamp nu in de app zetten. Heeft u bluetooth op uw telefoon en is deze ingeschakeld? Dan word er automatisch verbinding gemaakt. Lukt het automatisch verbinden niet? Voeg deze lamp dan toe door de + (rechtsbovenaan het scherm) aan te raken. Volg de aanwijzingen om de installatie te voltooien. Voor meer informatie, zie onze website: www.calex.eu

## **FR Assemblage**

- 1. Connectez les cadres rainurés en aluminium avec les connecteurs.<br>1. Connectez le bande lumineuse LED retirez le couvercle en papier.
- 2. Connectez la bande lumineuse LED, retirez le couvercle en papier et appuyez doucement sur la bande lumineuse LED dans la rainure. Cela fonctionne mieux lorsque le cadre est en position verticale.
- 3. Appuyez sur le couvercle en place
- 4. Appuyez sur l'embout en place<br>5. Connectez les deux tubes de su
- 5. Connectez les deux tubes de support au support inférieur et fixez-les avec la clé hexagonale et les vis fournies.
- 6. Branchez le lampadaire sur une prise murale.
- 7. Voir le manuel C1 pour connecter le lampadaire à l'application Calex Smart.
	- Instructions de contrôle à distance :
	- 8.1 Interrupteurs marche/arrêt
	- 8.2 Préréglages de la minuterie
- 8.3 Augmenter / diminuer la luminosité en mode RVB statique et lumière blanche 8.4 Augmenter / diminuer la vitesse en mode dynamique RVB
	-
	- 8.5 Interrupteur de lumière blanche
	- 8.6 Interrupteur d'éclairage RVB<br>8.7 Touche mode
	- 8.7 Touche mode
	- 8.8 Couleur statique RVB
	- 8. 9 Mode Musique

 Lorsque la luminosité diminue, la batterie doit être remplacée. Type de pile (non inclus) : 2x AAA 1,5 V

#### **Application Calex Smart**

 Avant de commencer à ajouter ce produit CALEX SMART, écrivez le nom et le mot de passe, y compris les espaces et les majuscules, de votre réseau WiFi. Assurez-vous d'avoir un fort signal Wi-Fi.

 Remarque: Cet élément fonctionne uniquement sur le réseau WiFi de 2,4 GHz, pas sur le réseau WiFi 5GHz. Si vous recevez un message que le produit fonctionne uniquement sur des réseaux de 2,4 GHz, vous devez modifier la fréquence Wi-Fi de votre réseau à 2,4 GHz dans le menu Paramètres du routeur. Veuillez contacter votre fournisseur Internet pour cela.

- 1. Téléchargez l'application CALEX SMART à partir de Google Play Store, Apple Store ou Scannez le code QR.
- 2. Ouvrez l'application. Utilisez-vous l'application pour la première fois? Suivez ensuite les instructions à l'écran pour créer votre compte.
- 3. Avant de pouvoir mettre le lampadaire dans l'application, vous devrez peut-être d'abord le réinitialiser. Allumez la lampe. S'il est constamment rouge, vous devez d'abord le réinitialiser. Pour ce faire, éteignez et rallumez le lampadaire trois fois avec l'interrupteur. La lampe clignotera en rouge. Vous pouvez maintenant mettre le lampadaire dans l'application. Avez-vous le Bluetooth sur votre téléphone et est-il activé ? Ensuite, une connexion sera établie automatiquement. Vous ne pouvez pas vous connecter automatiquement ? Ajoutez ensuite cette lampe en touchant le + (en haut à droite de l'écran). Suivez les instructions pour terminer l'installation. Pour plus d'informati ons, consultez notre site internet : www.calex.eu

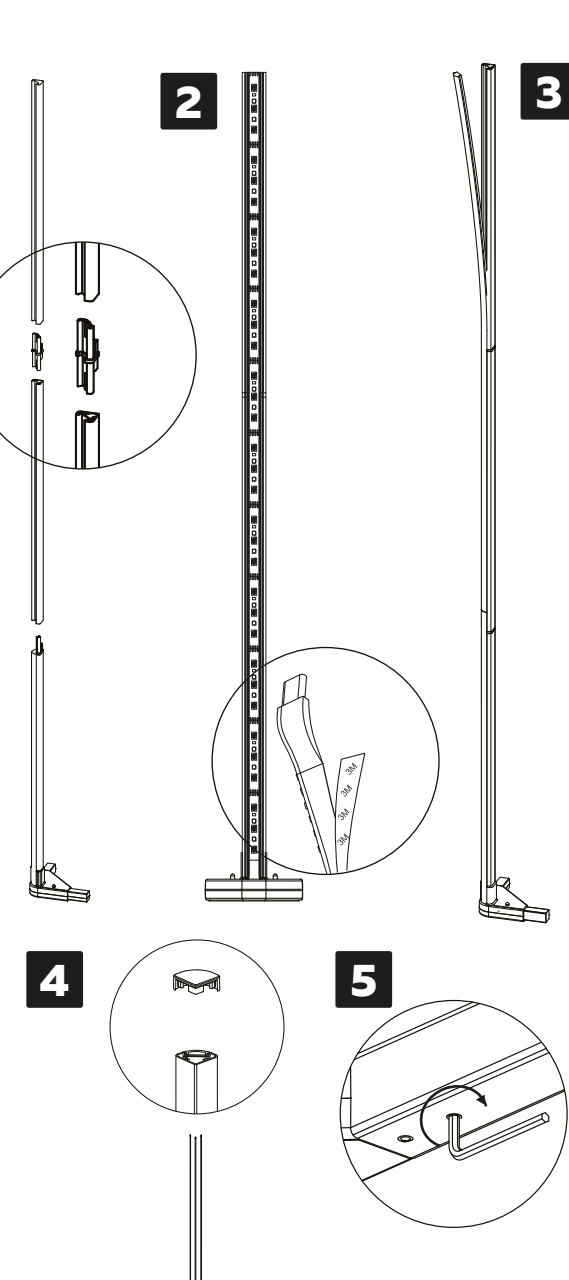

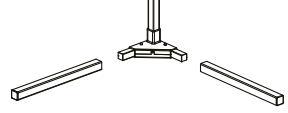

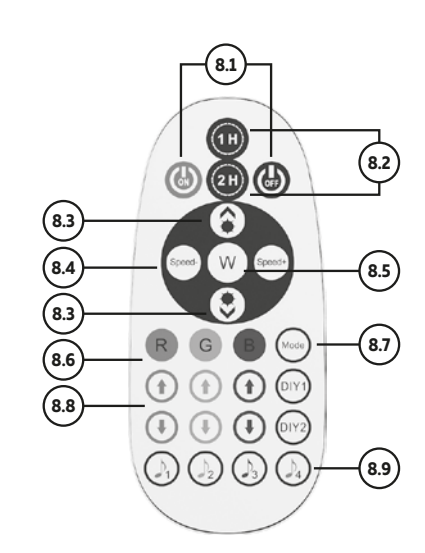